# Updating Training Requirements and Qualifications on WebCollect

Updating your training requirements and qualifications helps us to plan training. You can make updates at any time, but it is particularly helpful if you can do it before December for the following year's training. If you have a family membership, then make sure you do this for every member of the family as you will all have different training qualifications and needs.

Updates are best done on a large screen, rather than a smart phone.

To make updates, log in to WebCollect, you should see something like the image below, if not click 'My home' (top right):

| Crawley Mariners Yacht Club Admin home                             | Powered by WebCollect your name My home Sign out<br>Contact CMYC |  |  |  |
|--------------------------------------------------------------------|------------------------------------------------------------------|--|--|--|
| Upcoming CMYC events                                               | My profile                                                       |  |  |  |
| 12-11-2022 Junior Saturday Club 2022 Details                       | Title Mr                                                         |  |  |  |
| 19-11-2022 Saturday Club 2022 - Adults Details                     | First name                                                       |  |  |  |
|                                                                    | Last name Syour last name                                        |  |  |  |
| 07-01-2023 RYA Day Skipper Theory course Details                   | Email your email address                                         |  |  |  |
| Browse more upcoming events >                                      | WebCollect id your ID                                            |  |  |  |
|                                                                    | Unique id for CMYC 826                                           |  |  |  |
| My tickets for upcoming events                                     | Bank reference for CMYC code                                     |  |  |  |
| none for upcoming events                                           | Edit Details Password Addresses                                  |  |  |  |
| Details of all tickets                                             |                                                                  |  |  |  |
| My subscriptions current                                           |                                                                  |  |  |  |
|                                                                    | Occupation fyour occupation                                      |  |  |  |
| Manage / Renew my subscriptions > Senior Membership - Annual Membe | Year Joined yyyy                                                 |  |  |  |
| Boat Park Space - Standard subsc                                   | RYA Member Yes                                                   |  |  |  |

You will need to edit your Membership Form (bottom right in the image above). Scroll down to the bottom of the Membership Form box and click Edit:

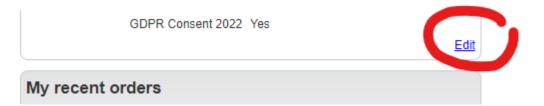

The form will open for editing, at the top you will see something like this:

| Membership Form for Your Name         |                                         |  |  |  |  |  |
|---------------------------------------|-----------------------------------------|--|--|--|--|--|
| Membership Form for <mark>You</mark>  | Membership Form for Vour Name           |  |  |  |  |  |
| Occupation                            | Your occupation                         |  |  |  |  |  |
| Year Joined                           | ΥΥΥΥ                                    |  |  |  |  |  |
| RYA Member*                           | Yes      No      Are you an RYA member. |  |  |  |  |  |
| Membership number                     |                                         |  |  |  |  |  |
| Expiry Date                           |                                         |  |  |  |  |  |
|                                       | RYA Qualifications HELD                 |  |  |  |  |  |
| Do you HOLD any RYA<br>Qualifications | Yes  No                                 |  |  |  |  |  |

Make sure the details are correct. If you hold any RYA Qualifications (dinghy, powerboat, yachting and others) select 'Yes' to the 'Do you hold any RYA qualifications?' question, more options will then become visible. Similarly, by

# Updating Training Requirements and Qualifications on WebCollect

answering 'Yes' to Dinghy Sailing, Powerboat, Sail Cruising etc., more options will be displayed to allow you to add your qualifications as shown below:

|                                       | RYA Qualifications HELD                                                                                                    |
|---------------------------------------|----------------------------------------------------------------------------------------------------|
| Do you HOLD any RYA<br>Qualifications | Yes  No  O                                                                                                    |
| Dinghy Sailing                        | Yes 💿 No 🔿                                                                                                    |
| Adult Dinghy                          | 1. Start Sailing (Level 1) □ 2. Basic Skills (Level 2) 🗹 3. Better Sailing (Level 3) □                                                                                             |
| Youth Dinghy                          | 1. Stage 1 2. Stage 2 3. Stage 3 4. Stage 4                                                                                                    |
| Youth & Adult Dinghy                  | 1. Start Racing 📄 2. Intermediate / Club Racing 📄 3. Advanced / Regional Racing 📄 4. Seamanship Skills 📄 5. Day Sailing 🗍<br>6. Sailing with Spinnakers 🔄 7. Performance Sailing 🗌 |
| Dinghy Instructor                     | 1. Dinghy Assistant Instructor 🗌 2. Dinghy Instructor 🗌 3. Advanced Instructor 🗌 4. Senior Instructor 🗌 5. Race Coach Level 2 🗌                                                    |
| Powerboat                             | Yes  No                                                                                                    |
| Qualifications                        | 1. Start Powerboating (Level 1) 🗌 2. Powerboat Handling (Level 1+2) 🗹 3. Safety Boat 🗌 4. Powerboat Intermediate 🗌 5. Powerboat Advanced 🗌<br>6. Powerboat Instructor 🗌            |
| Sail Cruising                         | Yes 🔿 No 🖲                                                                                                    |

Having completed the section for the RYA qualifications you hold, move on to 'Other sailing related skills applicable to CMYC', these are to help our Duties Manager.

 Other sailing related skills applicable to CMYC

 Race Officer
 Yes 

 No Yes, if you have undergone CMYC Race Officer training or you have undertaken Race Officer duties.
 I can tow
 Yes 

 No Yes
 The ability to tow may be required for coastal powerboat duties.

Now move on to your training requirements:

### **RYA Qualifications Required**

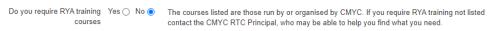

If you want to attain RYA Certification in any disciplne, then select 'Yes' and options offered by CMYC or where CMYC can help to find a course will be displayed:

#### RYA Qualifications Required

| Do you require RYA training courses | Yes 💿 No 🔿 | The courses listed are those run by or organised by CMYC. If you require RYA training not listed<br>contact the CMYC RTC Principal, who may be able to help you find what you need. |
|-------------------------------------|------------|----------------------------------------------------------------------------------------------------|
| Dinghy Sailing                      | Yes 🔿 N    | 0 💿                                                                                                    |
| Powerboat                           | Yes 🔿 N    | 0 💿                                                                                                    |
| Sail Cruising                       | Yes 🔿 N    | 0 💿                                                                                                    |
| First Aid                           | Yes 🔿 N    | 0 💿                                                                                                    |

If you want a Dinghy Sailing course select 'Yes' to display the options:

| Dinghy Sailing       | Yes 💿 No 🔿                                                                              |
|----------------------|-----------------------------------------------------------------------------------------|
| Adult Dinghy         | 2. Start Sailing (Level 1)  3. Basic Skills (Level 2)  4. Better Sailing (Level 3)      |
| Youth Dinghy         | 2. Stage 1 3. Stage 2 4. Stage 3 5. Stage 4                                             |
| Youth & Adult Dinghy | 1. Start Racing  2. Sailing with Spinnakers  3. Seamanship Skills                       |
| Dinghy Instructor    | 1. Assistant Instructor 2. Dinghy Instructor 3. Senior Instructor 4. Race Coach Level 2 |
|                      |                                                                                         |

Tick the check boxes for each course that you want to do in the following year. Repeat this for other disciplines. This will help us to plan training courses, based on demand.

### Complete the remaining sections.

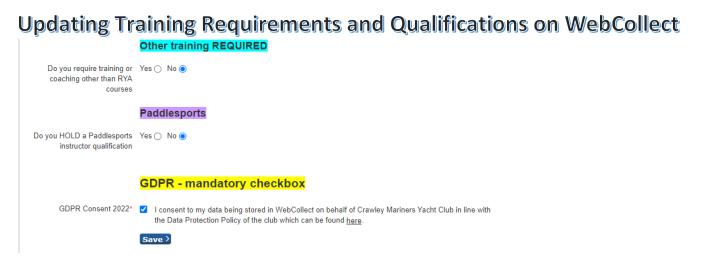

Complete the process by clicking 'Save'. You can discard changes by clicking the 'X' in the top right of the form.